## **Rekayasa Software Computer Aided Process Planning Berbasis Metode CBR Untuk Membantu Proses Pembuatan Batik**

# **Arif Rahman, Nasir Widha Setyanto, Dwi Hadi Sulistyarini, Endra Yuafanedi Arifianto, Wieke Rossaria Dewi, Syahrir Aditya Supangat**

Teknik Industri Fakultas Teknik Universitas Brawijaya Malang Jl. MT. Haryono 167 Malang 65145, Indonesia E-Mail: posku@post.com

#### **Abstract**

Ī

*If we make batik manually, it will less effective and efficient.besides that can make worker uncomfortable. Because the new worker must learn all over again to be a reliable process planner as his predecessor. This is loss to the company. Fortunately there is a method called Computer Aided Process Planning (CAPP). CAPP can use to make job more fast than before. Besides that it will make more effective and efficient plan process.*

#### **Keywords***:* Batik*, CAPP, CBR*

#### **PENDAHULUAN**

Negara Republik Indonesia merupakan negara yang memiliki keanekaragaman pulau, bahasa, suku bangsa dan juga budaya. Salah satu dari *typical* budaya Indonesia adalah batik. Batik dan Negara Indonesia adalah dua hal yang tidak bisa dipisahkan satu sama lain, karena batik adalah salah satu kekayaan yang hanya dimiliki oleh bangsa Indonesia. Industri batik skala kecil mempunyai karakteristik khusus dan merupakan<br>kebudayaan Indonesia yang tetap kebudayaan Indonesia yang tetap bertahan sampai saat ini. Dengan pengaruh motif daerah tertentu, batik berkembang dan menyebar terutama di Pulau Jawa. Industri kerajinan batik nasional tahun 2007 mencapai nilai produksi Rp 2,9 triliun dengan penyerapan tenaga kerja 792.300 orang pada 48.300 unit usaha batik Indonesia [1]. Provinsi Jawa Timur sendiri pada tahun 2009 tercatat ada lebih dari 1.700 perajin batik.

Salah satu wilayah di Provinsi Jawa Timur yang memiliki industri batik adalah Kota Tulungagung. Kota Tulungagung memiliki banyak *home industry* batik yang tergabung dalam suatu paguyuban batik yang diberi nama BTA (Batik Tulungagung), yang terletak di JL.Argopuro 172 D, Tulungagung. Jumlah industri batik sesuai dengan data Disperindag Kabupaten Tulungagung mencapai lebih dari 50

industri. Namun, karena masalah modal akhirnya ada diantara mereka yang gulung tikar [2].

Dalam memproduksi batik, diperlukan langkah-langkah terencana yang pada umumnya dilakukan seorang perencana proses. Seorang perencana proses (*process planner*) di dalam suatu perusahaan batik pada awalnya memerlukan banyak waktu untuk merencanakan proses produksi suatu produk. Namun semakin lama dia menekuni pekerjaan ini, maka pekerjaan yang dia lakukan tidak akan terasa berat lagi karena sudah semakin banyak pengalaman, ia sudah kaya menangani berbagai kasus. Waktu yang dibutuhkan pun akan semakin singkat karena selain sudah semakin trampil juga sudah berpengalaman mengerjakan beberapa jenis produk yang memiliki feature yang serupa.

Sayang sekali jika pengalaman dari seorang pekerja ini tidak dapat dinikmati oleh orang lain, artinya orang yang belum pengalamanpun harus belajar dari awal lagi untuk menjadi seorang perencana proses yang handal seperti pendahulunya, ini berarti kerugian bagi perusahaan. Selain itu, sebagai seorang manusia, seorang pakar perencana proses juga akan mengalami kemungkinan: pindah kerja, penuaan sehingga pikun, ataupun meninggal dunia; jika hal ini terjadi, maka perusahaan juga akan mengalami kerugian<br>vang besar karena kehilangan yang besar karena kehilangan kepakaran.Untunglah ada metode yang disebut *Computer Aided Process Planning* (CAPP). Dengan CAPP, pengetahuan dan pengalaman seorang pakar planner dalam menangani berbagai kasus perencanaan produksi batik dapat "dipindahkan" ke dalam software agar keahlian pakar ini tidak musnah dan dapat dipakai siapa saja untuk otomasi pada perencanaan proses.

Ī

Jumlah perajin batik tulis di Kabupaten Tulungagung kini terus menurun seiring modernisasi dalam hal penciptaan aneka produk pakaian serta ketatnya persaingan pasar [3]. Selain itu ada beberapa faktor lain yang mempengaruhi tren negatif perkembangan kerajinan batik khas<br>Tulungagung tersebut, yakni mulai Tulungagung tersebut, yakni mulai meningkatnya kesejahteraan masyarakat, modernisasi pakaian, hingga kompleksitas persaingan pasar batik di tingkat lokal maupun nasional [3]. Industri batik yang saat ini masih terus bertahan di Kabupaten<br>Tulungagung, sudah tidak murni Tulungagung, sudah tidak murni mengangkat motif khas batik Tulungagung yang biasanya terdiri dari penggabungan lima unsur warna dan terdiri dari berbagai motif lokal yang sengaja dipadukan [3].

Permasalahan tentang penurunan jumlah industri batik di Tulungagung dan juga motif asli batik Tulungagung yang semakin memudar, merupakan hal yang harus segera diatasi dan diperbaiki. Berbagai corak dan motip telah dihasilkan oleh para pakar batik di perusahaan namun tidak disimpan dan dimanfaatkan secara baik. Pengalaman dari seorang pekerja ini tidak akan dapat digunakan lagi oleh orang lain yang menggantikannya. Artinya orang yang baru akan belajar dari awal lagi untuk menjadi seorang perencana proses yang handal seperti pendahulunya. Jika hal ini terjadi maka merupakan kerugian bagi perusahaan. Sehingga setiap kali ada pesanan batik, proses produksi selalu memakan waktu yang panjang, seolah-olah selalu mengulangi dari awal, sehingga akan merugikan perusahaan dari sisi waktu, tenaga dan biaya.

Untuk itu pengalaman-pengalaman tersebut harus diinventarisasi sehingga sewaktu-waktu dapat dikeluarkan dan digunakan lagi. Hal ini tentunya akan mempercepat proses perencanaan produksi. Peningkatan kecepatan dalam proses perencanaan produksi ini tidak akan signifikan jika dilakukan secara manual. Inventarisasi yang dilakukan akan sangat terasa bermanfaat jika dilakukan secara komputerisasi.

Misal, sebelumnya pekerjaan yang dilakukan membutuhkan waktu sepuluh jam maka setelah dilakukan inventarisasi dapat dipercepat menjadi hanya delapan jam. Waktu pengerjaan tersebut memang lebih cepat tetapi tidak terasa signifikan karena hanya berkurang dua jam saja. Manfaat inventarisasi akan terasa sangat signifikan jika waktu yang dibutuhkan menjadi hanya 1 jam saja. Hal ini hanya mungkin dilakukan dengan komputerisasi.<br>Salah satu metode

berbantuan komputer dalam mengotomasi perencanaan proses adalah *Computer-Aided Process Planning* berbasis *Case-Based Reasoning* (CBR, atau Penalaran Berdasarkan Kasus). CBR merupakan<br>sebuah metode untuk memecahkan sebuah metode untuk masalah baru dengan mencari solusi kasus-kasus lama yang mirip kemudian menggunakan solusi kasus lama tadi untuk menyelesaikan masalah baru. CBR sangat berguna untuk perencanaan proses dalam proses produksi batik karena melalui CBR<br>perusahaan dapat mendayagunakan perusahaan dapat mendayagunakan memori/ingatan atau pengalaman seorang pakar perencana proses dengan baik.

Mengingat semua faktor diatas, maka dirasa perlu untuk melakukan riset dan pengembangan (R&D) membuat software CAPP agar pengrajin batik khas Kabupaten Tulungagung dapat melaksanakan prencanaan proses produksi secara efektif sehingga batik sebagai warisan budaya tetap terus dijaga. Selain itu tujuan dari kegiatan penelitian ini, dapat memudahkan produsen batik dalam proses pendesainan batik baru serta meringkas atau memotong tahapan mendesain dan proses produksi batik.

### **METODE PENELITIAN**

Langkah-langkah penelitian yang dilakukan dapat dijelaskan sebagai berikut:

Studi pustaka bertujuan untuk mencari informasi guna menunjang penelitian yang dilaksanakan. Studi pustaka yang digunakan untuk menunjang penelitian ini berasal dari jurnal, *teks book*, laporan penelitian terdahulu, internet, serta pustaka lainnya, yang berhubungan dengan *Computer-Aided Process Plannin* yang berbasis *Case-Based Reasoning*.

Penggunaan studi pustaka dapat<br>nbantu dalam memperdalam membantu dalam memperdalam pengetahuan mengenai metode yang di gunakan dalam penyelesaian masalah, sehingga dapat mempertajam analisis peneliti dalam mengidentifikasi masalah yanga ada.

2. Studi Lapangan

Ī

Studi lapangan yang dilakukan dalam penelitian ini adalah kegiatan observasi, untuk mengidentifikasi dan mengungkapkan fakta-fakta yang ada secara lebih dalam. Dalam studi lapangan peneliti terjun langsung dalam mengidentifikasi masalah yang ada.

Studi lapangan sangat berguna dalam proses penelitian dan merupakan sejumlah cara ilmiah yang dilakukan dengan rancangan operasional, sehingga dapat memberikan hasil yang lebih akurat. Studi lapangan juga dapat menghindari<br>kesalahan beneliti dalam kesalahan peneliti dalam mengidentifikasi masalah. Studi lapangan dalam penelitian ini digunakan untuk mengumpulkan datadata yang berkaitan dalam pendesainan batik dan proses produksi pembuatan batik.

3. Identifikasi Masalah

Setelah topik dipilih maka tahap selanjutnya adalah mengidentifikasi masalah-masalah yang ada di tempat penelitian. Selain itu juga untuk mengetahui dan memahami permasalahan, tahap awal yang harus dilakukan adalah mengidentifikasi permasalahan yang ada.

Identifiksai masalah harus dilakukan secara detail dan cermat, sehingga nantinya akan mendapatkan permasalahan yang sesuai dengan fakta yang ada. Pada penelitian ini masalah yang perlu di identifikasi mengenai proses produksi industri batik di Kota Tulungagung.

4. Perumusan Masalah

Setelah dilakukan identifikasi masalah maka selanjutnya dilakukan perumusan masalah. Pada perumusan masalah peneliti harus merumuskan masalah-masalah apa yang akan diteliti, sehingga mempermudah dalam proses penelitian.

Perumusan masalah harus sesuai dengan masalah yang telah diidentifikasi sebelumnya. Selain itu dalam pembuatan rumusan masalah juga diperhatikan cakupan dari permasalahan yang akan dipecahkan oleh peneliti. Pada penelitian ini perumusan masalah harus berhubungan dengan *Computer-Aided Process Plannin* yang berbasis *Case-Based Reasoning*.

5. Penentuan Tujuan Penelitian

Penetapan tujuan dimaksudkan agar peneliti dapat fokus pada masalah yang akan diteliti, sehingga penelitian dapat dilakukan secara sistemastis dan tidak menyimpang dari permasalahan yang akan diteliti. Selain itu tujuan penelitian dimaksudkan untuk mengukur keberhasilan dari penelitian yang dilakukan oleh peneliti.

Adapun tujuan dari penelitian ini adalah memudahkan produsen batik dalam proses pendesainan batik baru dan juga meringkas atau memotong tahapan mendesain dan proses produksi batik dengan menggunakan *Computer-Aided Process Plannin* yang berbasis *Case-Based Reasoning*.

6. Pengumpulan Data

Pengumpulan data merupakan bagian penting, yang digunakan acuan dari informasi yang berfungsi sebagai pemecahan masalah. Pada penelitian ini peneliti menggunakan 3 teknik pengambilan data , yaitu :

a. Wawancara

Yaitu cara untuk<br>gumpulkan data dengan mengumpulkan mengadakan tatap muka secara langsung antara orang yang bertugas mengumpulkan data

dengan orang yang menjadi sumber data atau obyak penelitian.

b. Observasi (pengamatan)

Observasi ialah metode atau cara-cara yang menganalisis dan mengadakan pencatatan secara sistematis mengenai tingkah laku dengan melihat atau mengamati individu atau kelompok secara langsung.

c. *Brainstorming* 

*Brainstorming* adalah diskusi maupun tukar pendapat dengan para pakar yang *capable* dalam bidang tertentu.

7. Pengolahan Data

Ī

Data yang telah dikumpulkan yang kemudian diolah. Pada penelitian ini pengolahan data digunakan untuk<br>membuat *desian by computer*. computer. Penelitian akan membuat berbagai macam desain batik dengan menggunakan *Computer-Aided Process Plannin* yang berbasis *Case-Based Reasoning*.

Selain itu juga penelitian akan membuat database dengan menggunakan Microsoft access. Database ini nantinya dapat digunakan oleh industry Batik Tulungagung untuk menyimpan desain batik yang telah<br>dibuat dengan menggunakan menggunakan *Computer-Aided Process Plannin* yang berbasis *Case-Based Reasoning*, selain itu juga dapat digunakan untuk menyimpan data konsumen, harga batik, kuantitas dari batik dan lain sebagainya.

8. Kesimpulan dan Saran

Kesimpulan dan saran merupakan langkah akhir dari proses penelitian. Kesimpulan dapat digunakan sebagai dasar untuk menjawab tujuan dari penelitian. Kesimpulan diperoleh dari penelitian sesuai dengan tujuan yang sudah ditetapkan.

Sedangkan saran merupakan masukan untuk objek yang diteliti guna<br>peningkatan kualitas dari Batik peningkatan Tulungagung.

## **HASIL DAN PEMBAHASAN**

### **Proses Desain Motif Secara Manual**

Batik sangat berkaitan erat dengan motif.Motif dalam batik tersebut dapat mencirikan jenis dan asal daerah batik tersebut.Sehingga dalam pembuatan motif harus dilakukan secara detail, cermat dan kreatif agar dapat menghasilkan motif batik yang bagus, menarik dan sesuai dengan keinginan konsumen.

Dalam pembuatan motif batik Tulungagung pada umumnya masih menggunakan cara-cara manual yaitu menggambar motif terlebih dahulu diatas kerta minyak, manila ataupun kertas roti. Berikut langkah-langkah pendesainan motif secara manual:

1. Penyiapan alat

Alat yang perlu dipersiapkan dalam pendesainan adalah pensil dan kertas. Kertas yang diguankan untuk pembuatan pola batik yaitu kertas manila atau kertas roti atau kertas minyak.

2. Penggambaran motif

Motif yang diinginkan digambarkan diatas kertas yang sudah disediakan sebelumnya. Penggambaran motif dilakukan dengan cara corat-coret di atas kertas.

3. Pengecekan

Motif yang telah selesai dibuat di periksa dan dilihat lagi apakah sudah sesuai dengan yang di inginkan apa tidak. Kalau sudah tinggal dilakukan pembuatan motif diatas kain tetapi jika belum sesuai maka dilakukan penggambaran ulang hingga sesuai.

### **Proses Desain dengan CAPP**

Desain motif batik dengan CAPP melalui beberapa tahap pengerjaan. Langkah-langkah desain motif dengan menggunakan Komputer sebagai berikut:

1. Membuat pola

Tentukan pola dan desain batik yang akan dibuat. Kemudian membuat pola gambar menggunakan Pen Tool. Hasil pembuatan pola ditampilkan pada Gambar 1.

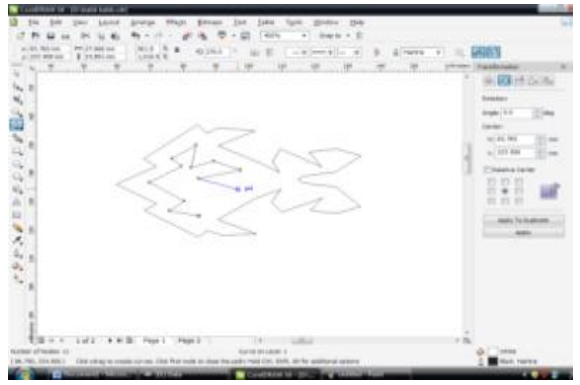

Gambar 1. Gambar Pola

2. Menyempurnakan pola

Ī

Pola desain disempurnakan dengan menambahkan pola-pola yang diinginkan. Penambahan pola-pola dapat dilakukan dengan cara menggambar pola baru menggunakan Pen Tool maupun penggulangan pola yang sudah ada. Pegulangan pola yang sudah ada dapat dilakukan dengan cara menekan tombol keyboard (Ctrl + C) pada pola yang diinginkan kemudian menekan tombol keyboard (Ctrl + V) pada kertas gambar Corel Draw dan meletakkan pola desain ini pada letak yang diinginkan sehingga membentuk desain batik yang diinginkan. Penyempurnaan dan Repetisi Pola ditampilkan pada Gambar 2.

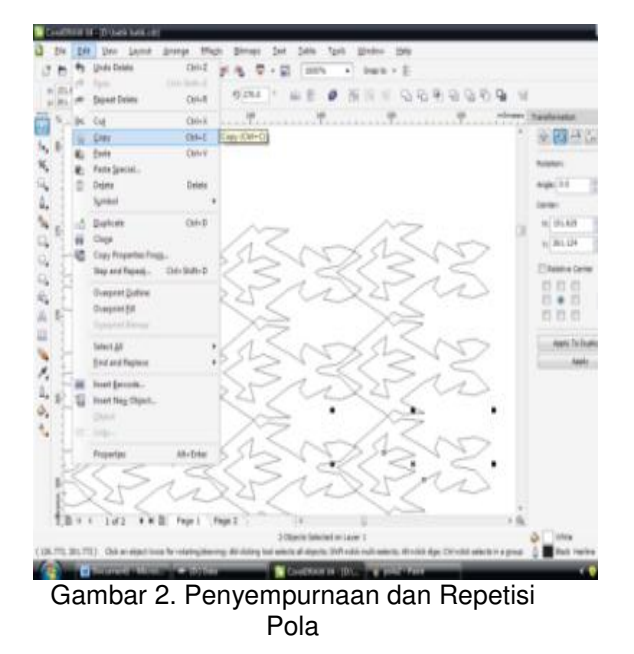

3. Memberi warna

Pola yang telah membentuk desain batik diberi warna sesuai keinginan. Pemberian warna pada desain dilakukan dengan memilih pola yang akan diberi warna terlebih dahulu dan klik tombol Fill dan memilih jenis pewarnaan yang diinginkan sehingga akan muncul menu jenis pewarnaan untuk memilih warna yang diinginkan. Dalam pembuatan desain ini, pewarnaan dilakukan dengan jenis pewarnaan Uniform Fill. Setelah dilakukan pewarnaan, akan lebih baik jika garis dari pola untuk dapat dihilangkan dengan memilih pola terlebih dahulu dan klik tombol Outline-None. Langkah ini dapat pula dilakukan dengan klik tombol Outline-Outline Pen sehingga muncul menu Outline dan memilih Width-None. Pemberian warna pada pola ditampilkan pada Gambar 3.

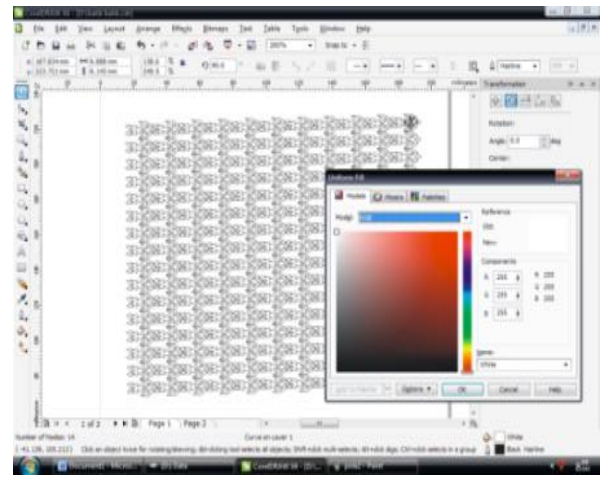

Gambar 3. Pemberian Warna Pada Pola

- 4. Menyempurnakan Desain
	- Penyempurnaan desain dilakukan dengan menempatkan desain batik kedalam pola kotak yang dianggap sebagai kain untuk menyempurnakannya. Hal ini dilakukan dengan fungsi sama seperti halnya penggambaran desain batik diataskain. Sebelum menempatkan desain batik kedalam pola kotak ini, terlebih dahulu pola kotak diberi warna sesuai keinginan dan menghilangkan garis pola. Desain batik dapat diletakkan

Ī

kedalam kain dengan memilih desain batik yang akan diletakkan kedalam kain terlebih dahulu kemudian klik Effects pada menu bar-Power Clip-Place Inside Container kemudian klik pada kain untuk menempatkannya kedalam. Untuk merevisi hingga mendesain ulang desain batik yang telah diletakkan ke dalam kain, dapat dilakukan dengan cara klik kanan cursor pada kain sehingga muncul *dialog box* kemudian memilih *Edit Contents* untuk merevisi hingga mendesain ulang desain batik. Kombinasikan penggunaan *Angle of Rotation* maupun *Scale Factor* pada *menu bar* hingga pemanfaatan penumpukan desain batik dengan pola desain berbeda maupun sama sehingga didapatkan desain batik yang baru. Peletakkan desain batik kedalam kain ditampilkan pada Gambar 4.

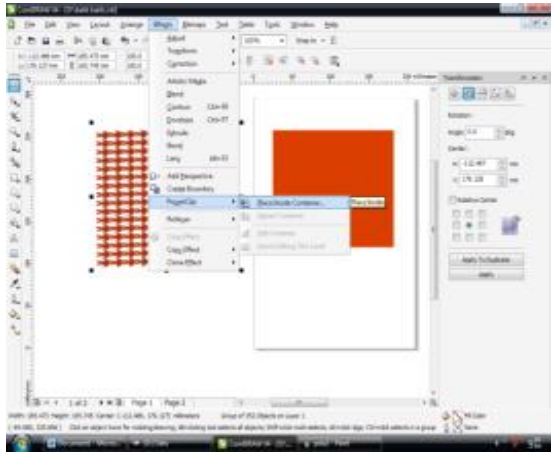

Gambar 4. Peletakkan Desain Batik Kedalam Kain

### **Proses Produksi Batik**

Dalam proses produksi pembuatan batik yang harus melalui beberapa tahapan-tahapan atau langkah-langkah. Langkah-langkah dari proses pembuatan batik adalah sebagai berikut:

1. Menyiapkan peralatan

Sebelum memulai proses membatik, pembatik harus menyiapkan alat-alat atau perlengkapan yang digunakan dalam proses membatik. Perlengkapan yang dibutuhkan dalam

proses pembuatan batik ada beberapa hal, antara lain:

- a. Kompor
- b. Canting
- c. Meja
- d. Gawangan
- e. Kain mori
- 2. Membersihakan kain

Membersihkan kain dengan soda api, dalam istilah pembuatan batik adalah dimordan. Membersihkan kain mori ini dilakukan sebelum proses membatik itu sendiri.

Pemordanan pada kain mori ini bertujuan untuk menghilangkan bulubulu halus yang terdapat pada kain, kotoran-kotoran yang terdapat pada kain, noda-noda yang terdapat pada kain dan juga lapisan lilin yang terdapat pada kain pada saat di pabrik. Pembersihan dilakukan menggunakan soda api. Pembersihan kain akan menghasilkan kain yang bersih.

3. Membuat pola batik dikertas

Setelah membersihkan kain maka pengrajin membuta pola batik.sebelum membuat pola batik di atas kain maka terlebih dahulu membuat pola batik di atas kertas. Pola batik disesuaikan dengan keinginan pasar.

Pembuatan pola batik dilakukan<br>semenarik mungkin tetapi tidak mungkin tetapi tidak meninggalkan cirri khas dari batik Tulungagung sendiri.Pembuatan pola batik dilakukan di atas kertas manila atau kertas roti atau kertas minyak. Pembuatan pola di atas kertas dimaksudkan agar saat pembuatan batik di atas kain akan sesuai dengan yang diharapkan.

4. Membuat pola batik dikain

Pembuatan pola batik dikain dilakukan dengan cetakan yang sesuai dengan pola batik yang sudah dibuat diatas kertas. Cetakan batik yang berbeda beda akan saling dikombinasikan agar menghasilkan pola yang sesuai.

Cetakan yang sudah dicelupkan pada pewarna batik, lalu di capkan di atas kain mori yang sudah dibersihkan sebelumnya.Pencapan dilakukan diatas sebuah meja yang sudah disiapkan.

5. Memberi warna pada motif yang perlu diberi warna

Pemberian warna pada motif ini, tidak semua motif yang diberi warna, tetapi pada beberapa motif yang diperlukan saja.Semisal batik dengan motif bunga, sehingga pada kelopak bunga tersebut diberi warna merah dan pada daunnya diberikan warna hijau,<br>sedangkan bagian lainnya tidak sedangkan bagian lainnya<br>diberikan penambahan penambahan warna. Pewarnaan dilakukan dengan menggunakan canting.

6. Melapisi motif dengan lilin

Ī

Tahap selanjutnya adalah melapisi motif yang sudah diwarna tersebut dengan lilin.Pemberian lilin dilakukan pada keseluruhan motif baik yang sudah ditambahi dengan warna maupun yang tidak ditambahi dengan warna.

Pelapisan lilin dilakukan dengan menngunakan canting. Ujung canting tersebut dicelupkan kepada lilin yang sudah dipanaskan diatas kompor. Pelapisan lilin ini harus dilakukan secara hati-hati agar tidak menetes pada bagian kain yang lainnya.

7. Pewarnaan kain batik

Tahap berikutnya adalah pewarnaan kain batik keseluruhan. Pewarnaan dapat dilakukan dengan dua cara, yaitu:

- a. Zat kimia, yaitu pewarnaan dengan menggunakan natul (pengunci garam), yang ditambah dengan HCL.
- b. Zat alami, yaitu pewarnaan dengan menggunakan secang (daun mangga, atau jati, atau akar-akaran).

Pewarnaan dilakukan dengan cara mencelupkan kain yang sudah dibatik kedalam air yang direbus dan disudah diberi pewarna.

8. Pencucian kain batik

Setelah pewarnaan dilakukan tahap pencucian kain batik.Pencucian kain dilakukan dengan menggunakan sabun cuci khusus.Setelah pencucian kemabali ke tahap 5 lagi sampai tahap 8 yang dilakukan sebanyak 3kali.

9. Penjemuran

Setelah dilakukan pencucian maka kemudian dilakukan penjemuran kain batik.Kain batik tersebut dijemur selama beberapa hari hingga kering dan dirasa sudah perlu diangkat.

### **Database Batik**

Database batik ini juga tidak hanya menampilkan katalog batik, tetapi juga dapat digunakan sebagai database transaksi pembelian. Dimana data pembeli dapat tersimpan dalam database ini. Berikut langkah-langkah yang digunakan dalam pembuatan katalog batik:

1. Pembutan *database* sistem informasi mengunakan DBMS *MySQL* yang nantinya akan diintegrasikan dengan bahasa pemrograman. Sistem Informasi DBMS ditampilkan pada Gambar 5.

| or and this financial state                                                                                                    |
|----------------------------------------------------------------------------------------------------|
| the state of the control of the community<br>ingstight (a) EXPLATITIONS Corporation: All rights received                                                                                                    |
|                                                                                                    |
| Colorad managersmoving@bbdist                                                                                                    |
| and the control of the control of the control of the control of the control of the control of the control of the control of the control of the control of the control of the control of the control of the control of the cont |
| row Hybri Commetion of L. P.<br>Never Service: 5.0 49-2-2001, or Hybri Commetity Edition (CAL)                                                                                                    |
| type theight am this for help. Type that is also the hoffer.                                                                                                    |
| nangli una haritatum)<br>mendenga stanggal<br>menji ina lan                                                                                                    |
| <b>Tables, In Just Hollage</b>                                                                                                    |
| Colesia 1 L. Linguis plant<br><u>e de la consta</u><br><b>The product</b>                                                                                                    |
| the fire provident                                                                                                    |
| Lines to set (th:O) sec.                                                                                                    |
| betalls                                                                                                    |
|                                                                                                    |

Gambar 5. Sistem Informasi DBMS

2. *Setting driver ODBC*, sebagai koneksi antara bahasa pemrograman dengan database. *Setting Driver* ODBC ditampilkan pada Gambar 6.

Ī

| User DSN                                                   |                                                  |                                                                     |                                                                                                    | System DSN   File DSN   Drivers   Tracing   Connection Pooling                                                                                 | About       |
|------------------------------------------------------------|--------------------------------------------------|---------------------------------------------------------------------|----------------------------------------------------------------------------------------------------|----------------------------------------------------------------------------------------------------|-------------|
| <b>User Data Sources:</b>                                  |                                                  |                                                                     |                                                                                                    |                                                                                                    |             |
| Name                                                       |                                                  | Driver                                                              |                                                                                                    |                                                                                                    | Add         |
| <b>Excel Files</b><br>library_ti                           |                                                  | Microsoft Excel Driver ("ods. "odsx. "ods<br>MySQL ODBC 3.51 Driver | Remove                                                                                                    |                                                                                                    |             |
| MS Access Database<br><b>UILDB</b><br>Visual FoxPro Tables | Visio Database Samples<br>Visual FoxPro Database | MySQL ODBC 3.51 Driver                                              | Microsoft Access Driver (".mdb. ".acccl<br>Microsoft Access Driver (".mdb)<br>Microsoft Visual FoxPro Driver<br>Microsoft Visual FoxPro Driver | $\frac{1}{2}$                                                                                                    | Configure   |
|                                                            |                                                  | 555                                                                 |                                                                                                    |                                                                                                    |             |
|                                                            | and can only be used on the current machine.     |                                                                     |                                                                                                    | An ODBC User data source stores information about how to connect to<br>the indicated data provider. A User data source is only visible to you, |             |
|                                                            |                                                  | OK                                                                  | Cancel                                                                                                    | Apply                                                                                                    | <b>Help</b> |
|                                                            |                                                  |                                                                     |                                                                                                    | Select a driver for which you want to set up a data source.                                                                                    |             |
|                                                            |                                                  | Name                                                                |                                                                                                    |                                                                                                    |             |
| Create New Data Source                                     |                                                  |                                                                     | Microsoft Paradox-Treiber (*.db )                                                                                                    |                                                                                                    |             |
|                                                            |                                                  |                                                                     | Microsoft Text Driver (".bd: ".csv)                                                                                                    |                                                                                                    |             |
|                                                            |                                                  |                                                                     | Microsoft Text-Treiber (".txt: ".csv)<br>Microsoft Visual FoxPro Driver                                                                        |                                                                                                    |             |
|                                                            |                                                  |                                                                     | Microsoft Visual FoxPro-Treiber<br>MySQL ODBC 3.51 Driver                                                                                      |                                                                                                    |             |

Gambar 6. *Setting Driver* ODBC

3. Pengembangan applikasi, menggunakan bahasa pemrograman<br>visual basic 6.0. Pengembangan *visual basic* 6.0. aplikasi ditampilkan pada Gambar 7.

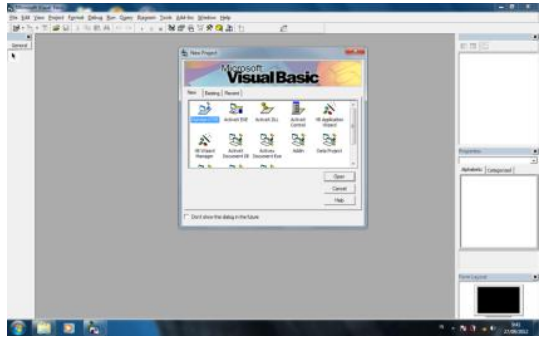

Gambar 7. Pengembangan aplikasi

4. *Project* aplikasi terdiri dari beberapa form sebagai media *interface* untuk mengakses database. *Project* applikasi ditampilkan pada Gambar 8.

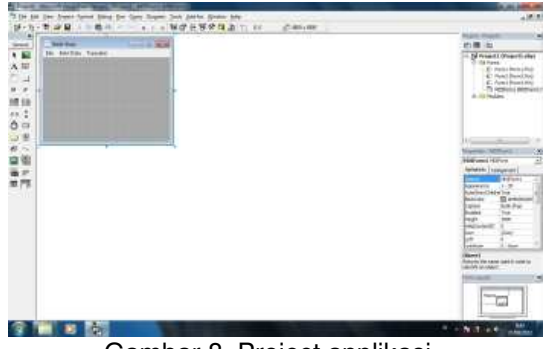

Gambar 8. Project applikasi

5. Tampilan utama program, dengan beberapa tab menu untuk memanggil

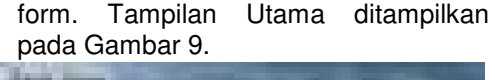

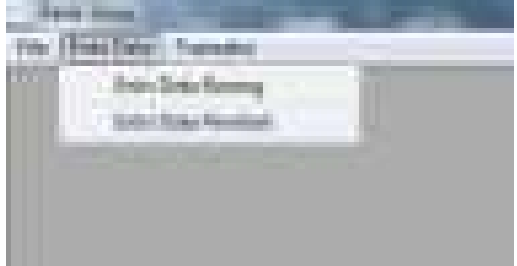

Gambar 9. Tampilan Utama

6. Form untuk memasukkan data produk ke database. Form data produk ditampilkan pada Gambar 10.

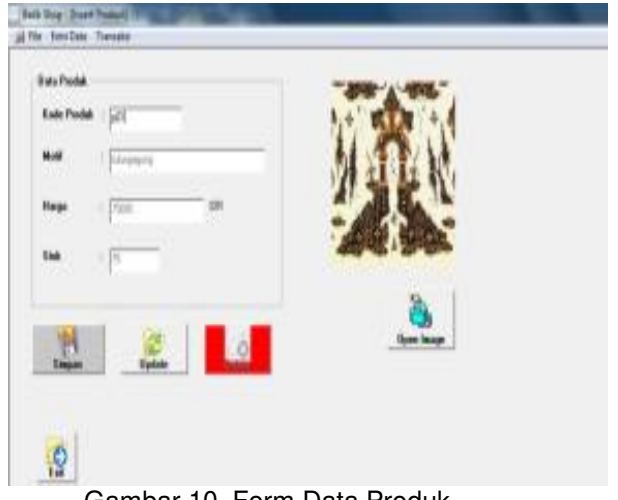

Gambar 10. Form Data Produk

7. Form untuk memasukkan data Pelanggan ke database. Form Data Pelanggan ditampilkan pada Gambar 11.

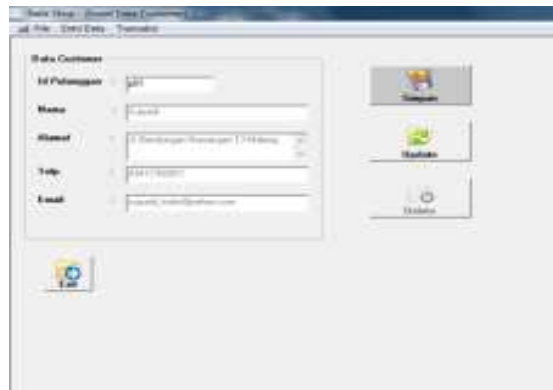

Gambar 11. Form Data Pelanggan

8. Form transaksi yang dapat digunakan untuk mencatat setiap proses pembelian barang. Form Transaksi ditampilkan pada Gambar 12.

Ī

| <b>Id Customer</b><br><b>CONTRACTOR</b>                                                                           |                                             |                    | liser<br>70                                                 |             |                       |
|----------------------------------------------------------------------------------------------------|---------------------------------------------|--------------------|-------------------------------------------------------------|-------------|-----------------------|
| III.<br><b>Javat</b>                                                                                              | Natal<br>J. Reckingon The Henry 13 Millions | Ték<br>10017367811 | 222<br><b><i><u>trut</u></i></b><br>suced Entripolarization |             |                       |
| (724-125, 0713.1)<br><b>Data Transakaj</b><br>No. Travaka : 270912093030                                          |                                             |                    |                                                             |             |                       |
| Tul Transales : 2012-09-27                                                                                        |                                             |                    |                                                             |             |                       |
|                                                                                                    |                                             |                    |                                                             |             |                       |
|                                                                                                    |                                             |                    |                                                             |             |                       |
|                                                                                                    |                                             |                    | <b>Id.FestA</b><br>no Transký<br>JTER JEANS<br>Ш            | <b>Jate</b> | $\frac{160.36}{2000}$ |
|                                                                                                    |                                             |                    | m                                                           |             |                       |
| <b>Data Prediction</b><br>KIDI, BANARO   501<br><b>KIMA ENTANG I Mangagung</b><br><b>ALCOHOL:</b><br><b>Hanas</b> | (1, 1, 1, 1)<br>- 20<br>89<br>$-7988$       |                    |                                                             |             |                       |

Gambar 12. Form Transaksi

9. Form katalog yang dapat digunakan oleh pelanggan informasi mengenai produk. Form Katalog ditampilkan pada Gambar 13.

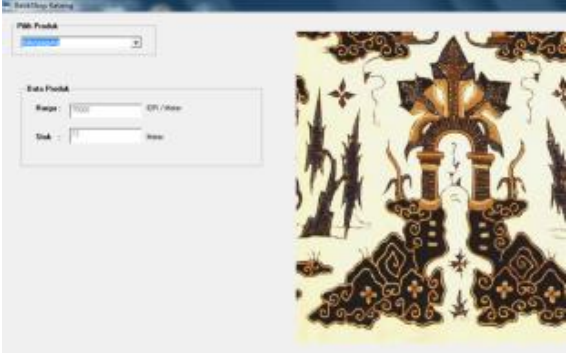

Gambar 13. Form Katalog

### **Diagram Alir Keseluruhan**

Desain pembuatan motif batik yang dilakukan secara manual akan mempersulit pembatik, karena jika ketika desain sudah jadi dan dilakukan pengecekan ternyata belum sesuai dengan apa yang diinginkan pembeli maka harus menggambar ulang dari awal dengan kertas yang baru pula dan lebih sulit lagi jika industri batik ini akan dikembangkan menjadi industri yang lebih besar dengan kuantitas produk yang berkali lipat lebih banyak.

Selain itu dengan keadaan yang masih seperti saat ini, yaitu beberapa industri batik di Tulungagung yang belum mempergunakan *database by computer*,

maka akan mempersulit pembeli bahkan pihak pemilik industri batik sendiri karena tidak memiliki database batik yang dapat menyimpan desain batik yang ada dan juga database *customer*. Dengan menggunakan desain menggunakan CAPP maka akan mempermudah pendesain ketika ingin mengkombinasikan motif-motif batik yang ada. Begitu juga dengan *database catalog* batik yang dibuat dengankomputer maka akan mempermudah pembeli untuk melihat motif-motif batik yang ada dan yang ingin dipesannya.

Berikut akan ditunjukan langkahlangkah dari proses pembuatan batik dengan sentuhan *by computer* adalah sebagai berikut:

- 1. *Order by customer* 
	- Ketika customer datang maka pemilik<br>industri batik dapat langsung industri batik dapat langsung menunjukan motif-motif batik yang dimiliknya.
- 2. Memperlihatkan motif Pemilik industri batik memperlihatkan motif-motif batik yang terdapat pada katalog database.
- 3. *Customer Decision*

Pada langkah ini, *customer* memilih motif.*Customer* dapat memilih motif seperti yang terdapat pada database ataukah ingin memesan motif yang lain. Jika *customer* ingin memesan seperti yang terdapat pada *catalog* maka pemilik batik akan langsung pada tahap produksi pembuatan batik. Tetapi jika *customer* ingin memesan motif yang baru maka pengrajin akan mendesainkan motif sesuai keinginan *customer* dan memesankan cetakan sesuai dengan motif yang diingnkan *customer.* 

4. Proses Produksi batik

Diagram Alir dari keseluruhan proses pembuatan batik dengan kombinasi *by computer.*

### **KESIMPULAN DAN SARAN**

### **Kesimpulan**

Kesimpulan berusaha menjawab permasalahan yang ada, dan karena tujuan penelitian adalah jabaran permasalahan secara rinci dan terukur, maka kesimpulan adalah juga sesuai dengan tujuan penelitian. Berikut ini adalah kesimpulan yang didapat:

- 1. *Software* aplikasi CAPP dapat memudahkan produsen batik dalam proses pendesainan batik baru dan pengombinasian motif -motif batik pada perusahaan batik BTA, hal ini dikarenakan jika terjadi kesalahan dalam desain yang sudah jadi tidak perlu lagi menggambar ulang sehingga akan lebih sulit lagi jika dikembangkan menjadi industri batik yang lebih besar dengan kuantitas produk yang berkali lipat lebih banyak.
- 2. Penggunaan *software* CAPP dalam meringkas tahapan mendesain batik , membuat proses produksi batik pada perusahaan batik BTA menjadi lebih efisien.
- 3. Pembuatan *data base* dengan menggunakan DBMS *MySQL* dalam industri batik di Tulungagung yang berupa *data base* katalog batik akan mempermudah pemilik industri dalam pencarian informasi mengenai motif batik. Begitu pula dengan *data base customer* juga dapat digunakan sebagai penyimpanan data pembeli yang memudahkan proses transaksi pembelian bati di perusahaan batik BTA.

### **Saran**

Ī

Berdasarkan hasil penelitian ini maka dapat diberikan saran sebagai berikut :

- 1. Bersifat aplikatif
	- Penelitian ini masih sebatas prototipe, dalam artian data yang dipakai masih bersifat *dummy* dan dapat disimulasikan. Untuk penelitian berikutnya hendaknya dipakai data yang valid agar solusi yang didapat merupakan solusi yang sesungguhnya.
- 2. Bersifat akademik
	- Untuk penelitian berikutnya dapat digunakan variabel – variabel tambahan dan juga dapat<br>diintegrasikan dengan metode diintegrasikan lainnya yang lebih *upgrade.*

## **DAFTAR PUSTAKA**

- [1] Sudantoko, D., 2011, Strategi Pemberdayaan Usaha Skala Kecil Batik Di Pekalongan*, Sekolah Tinggi Ilmu Ekonomi Bank BPD, Jawa Tengah.*
- [2] Chusna, A., 2009, Pesona Batik Tulungagung dengan Kekuatan Warnanya, 430http://www.antaranews.com/berita/1 255153972/pesona-batik-tulungagungdengan-kekuatan-warnanya
- [3] Destyan, 2011, Jumlah Perajin Batik di Tulungagung Terus Menurun, http://www.antarajatim.com/lihat/berita/ 72650/jumlah-perajin-batik-ditulungagung-terus-menurun